第 1 3 章

檔案上傳與

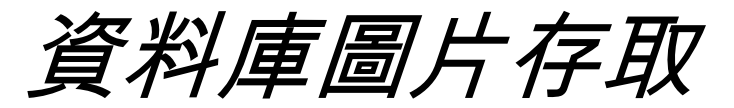

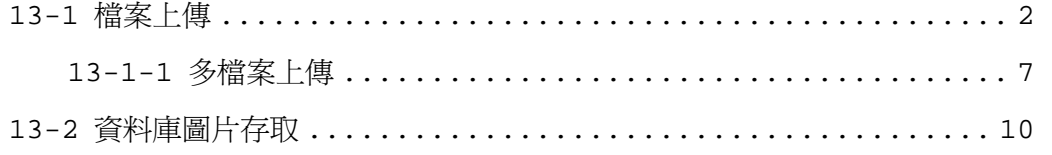

## <span id="page-1-0"></span>13-1 檔案上傳

在 PHP 的世界中,檔案上傳已不是件困難的事囉!但請您千萬記 得一件事: 表單的資料編碼型態( **EncType** )一定要設為 『**Multipart/Form-data**』。

在表單欄位元件中有一個名為「File」的元件,它是由「Text」文 字欄位與「Button」所組成,當我們按下「瀏覽」按鈕時,就會出現 「選擇檔案」視窗讓我們選取本機中的檔案,例如: 範例 file.php

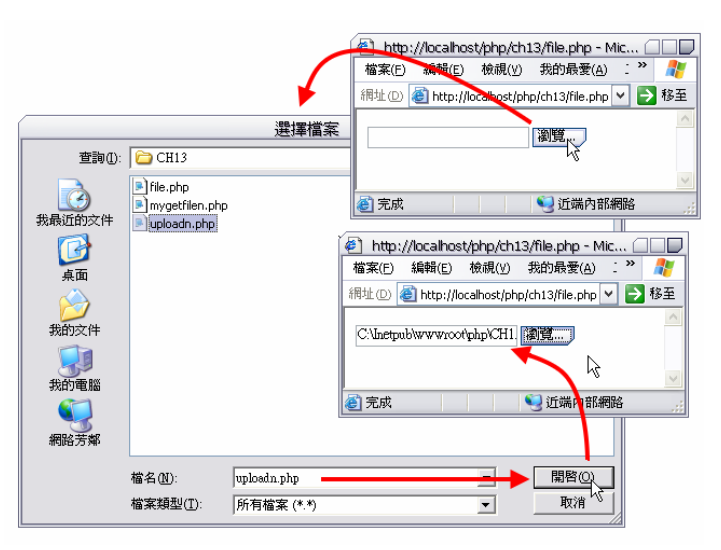

圖13-1 範例file.php。

這個「File」欄位元件就是主角之一,在「選擇檔案」市窗中出現 的檔案與目路都是使用者端機器的內容,而非我們的伺服器檔案內容

喔!廢話不多說,我們先來完成基礎的上傳網頁及表單元件佈置,完 成畫面如下圖:

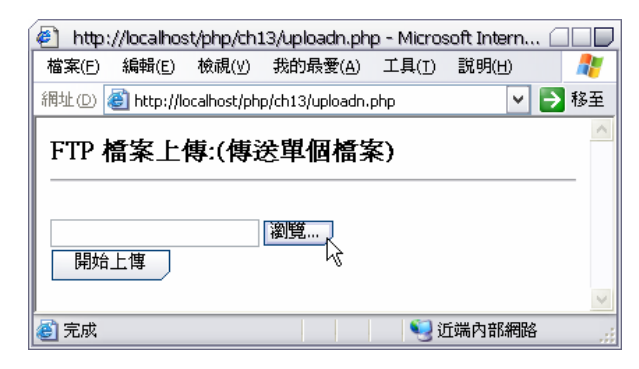

圖13-2 範例uploadn.php。

## uploadn.php

- 1. <HTML><BODY>
- 2. <H3>FTP 檔案上傳:(傳送單個檔案)<HR></H3>
- 3.
- 4. <Form Action="mygetfilen.php" Method="POST"
- 5. Enctype="multipart/form-data">
- 6. <Input Type="File" Name="upfile" ><br>
- 7. <Input Type="Submit" value=" 開始上傳 ">
- 8. </Form>

9.

10. </BODY></HTM>

真正處理檔案上傳工作的是「mygetfilen.php」而非上傳表單

 $\lceil$  uploadn.php  $\lceil$ :

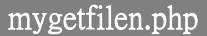

- 1. <HTML>
- 2. <head>
- 3. <meta http-equiv="Content-Type" content="text/html; charset=big5">
- 4. <title>單檔案上傳</title>

```
5. </head> 
6. <BODY><H3>上傳檔案相關資訊:<HR></H3> 
7.
8. <?9. echo "<BLOCKQUOTE>"; 
10. echo "檔案名稱:" . $_FILES["upfile"]["name"] . "<BR>"; 
11. echo "檔案大小:" . $_FILES["upfile"]["size"] . "<BR>"; 
12. echo "檔案類型: ". $ FILES["upfile"]["type"] . "<BR>";
13. echo "暫存檔名:" . $_FILES["upfile"]["tmp_name"] . "<BR>"; 
14. move uploaded file($ FILES["upfile"]["tmp_name"], "file\\" .
  $_FILES["upfile"]["name"]); 
15. echo "您所上傳的檔案已儲存為 " . $_FILES["upfile"]["name"]; 
16. echo "</BLOCKQUOTE>"; 
17. ?>
18.
19. <HR></BODY></HTML>
```
✔ 要取得檔案相關資訊,必須利用「\$\_FILES」變數陣列:

\$\_FILE[表單中的 FILE 欄位元件名][上傳的檔案屬性] 上傳的檔案屬性有下列數種:

- 1. name:上傳檔案的原始名稱。
- 2. size:上傳檔案的空間大小(檔案大小)。
- 3. type:上傳檔案的資料類型。
- 4. tmp\_name:PHP 程式接收上傳檔案後,未上傳檔案所訂定 的暫時名稱。
- $\checkmark$  move\_upload\_file()函數:

Move\_upload\_file() 函數

bool **move\_uploaded\_file** ( string filename, string destination)

因為檔案上傳後,該檔案將被放至於暫存目錄中,當程式執行完畢 後,這個上傳檔案將會被刪除,因此,必須使用 move\_upload\_file() 函數將此上傳檔移到我們指定的存放位置去。

上傳檔案的存放位置,也就是放置上傳檔案的目錄資料夾,其寫入 的權限必須打開,這樣 move\_upload\_file()函數才能順利將此上傳檔 移到我們指定的存放位置去。

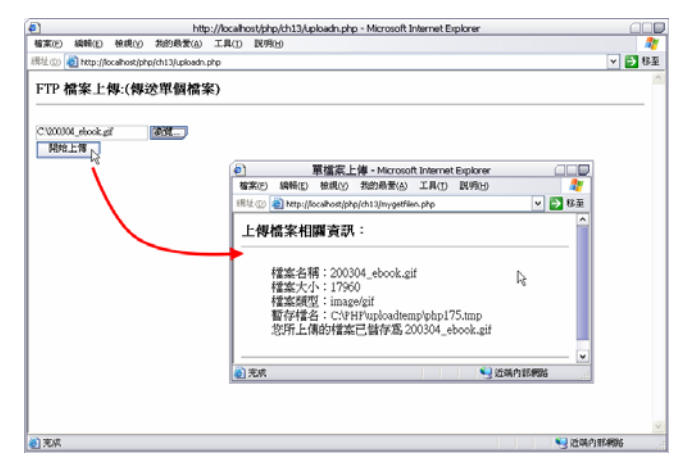

圖13-3 上傳檔案成功。

特別小心:如果上傳檔案的大小是 0,則 move\_upload\_file()函數在 搬移暫存檔到指定位置時將會產生錯誤,所以在 move\_upload\_file() 函數執行之前,,我們應該透過檔案大小的檢驗來預防錯誤:範例 mygetfilen2.php

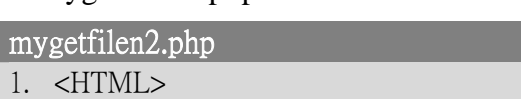

- 2. <head>
- 3. <meta http-equiv="Content-Type" content="text/html; charset=big5">
- 4. <title>單檔案上傳</title>

```
5. </head> 
6. <BODY><H3>上傳檔案相關資訊:<HR></H3> 
7.
8. <? 
9. echo "<BLOCKQUOTE>"; 
10. echo "檔案名稱:" . $_FILES["upfile"]["name"] . "<BR>"; 
11. echo "檔案大小:" . $_FILES["upfile"]["size"] . "<BR>"; 
12. echo "檔案類型:" . $_FILES["upfile"]["type"] . "<BR>"; 
13. echo "暫存檔名:" . $_FILES["upfile"]["tmp_name"] . "<BR>"; 
14. //檢驗檔案大小是否大於 0
15. if ( $_FILES["upfile"]["size"] > 0 ) 
16. { 
17. move_uploaded_file($_FILES["upfile"]["tmp_name"], "file\\" . 
  $_FILES["upfile"]["name"]); 
18. echo "您所上傳的檔案已儲存為 " . $_FILES["upfile"]["name"]; 
19. } 
20. else 
21. { 
22. echo "上傳檔案錯誤!您傳送的是空檔案!!"; 
23. } 
24. echo "</BLOCKQUOTE>"; 
25. ?
26.
27. <HR></BODY></HTML>
```
除了檔案大小不能為 0 外, 我們也應該限制上傳檔案的最大體積, 免得我們的伺服器被大型的檔案給塞暴了!範例 mygetfilen3.php

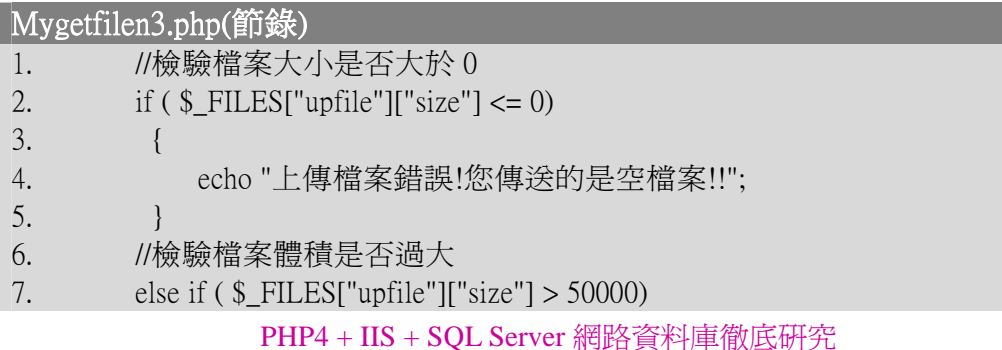

```
8. { 
9. echo "上傳檔案錯誤!您傳送的檔案大於 50k!!"; 
10. } 
11. else 
12. { 
13. move_uploaded_file($_FILES["upfile"]["tmp_name"], "file\\" . 
  $_FILES["upfile"]["name"]); 
14. echo "您所上傳的檔案已儲存為 " . $_FILES["upfile"]["name"]; 
15. }
```
## 13-1-1 多檔案上傳

要做多檔案上傳的程式,應該使用迴圈敘述來簡化程式,如此一 來,不管我們任意增加幾個上傳欄位都不必變更程式敘述!

假設我們現在要一次上傳三個檔案,以範例 uploadn.php 為設計基 礎,將表單內容佈置如下圖:範例 uploadm.php

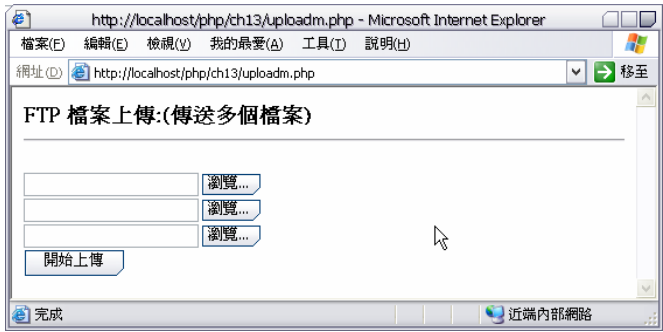

圖13-4 範例uploadm.php。

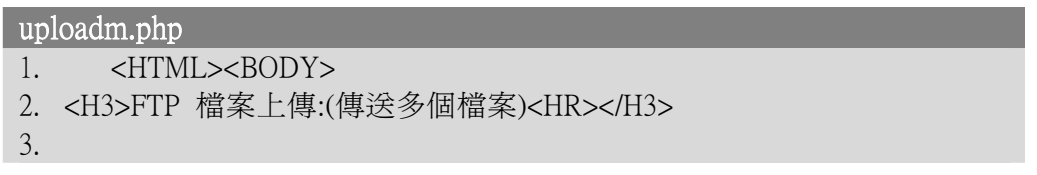

- 4. <Form Action="mygetfilem.php" Method="POST"
- 5. Enctype="multipart/form-data">
- 6. <Input Type="File" Name="upfile[]" ><br>
- 7. <Input Type="File" Name="upfile[]" ><br>
- 8. <Input Type="File" Name="upfile[]" ><br>
- 9. <Input Type="Submit" value=" 開始上傳 ">
- 10. </Form>

11.

12. </BODY></HTM>

注意看到表單 FILE 元件的 Name 屬性設定值,她們的名稱都一樣, 但是要改變成陣列形式!

現在來看一下處理多檔案上傳的 PHP 程式 mygetfilem.php:

```
mygetfilem.php 
1. <HTML> 
2. \epsilonhead>3. <meta http-equiv="Content-Type" content="text/html; charset=big5"> 
4. <title>多檔案上傳</title>
5. </head> 
6. <BODY><H3>上傳多檔案相關資訊:<HR></H3> 
7.
8. <? 
9. for (SI=0; S<i>I</i> < (count(S_FILES["upfile"))-2); S<i>I</i>+)10. { 
11. if (\$ FILES["upfile"]["name"][$I] \langle \rangle"")
12. { 
13. echo "<BLOCKQUOTE>"; 
14. echo "檔案名稱:" . $_FILES["upfile"]["name"][$I] . "<BR>"; 
15. echo "檔案大小:" . $_FILES["upfile"]["size"][$I] . "<BR>"; 
16. echo "檔案類型:" . $_FILES["upfile"]["type"][$I] . "<BR>"; 
17. echo "暫存檔名:" . $_FILES["upfile"]["tmp_name"][$I] . "<BR>"; 
18. //檢驗檔案大小是否大於 0
19. if (\$ FILES["upfile"]["size"][$I] <= 0)
20. {
```

```
21. echo "上傳檔案錯誤!您傳送的是空檔案!!"; 
22. echo "</BLOCKQUOTE>"; 
23. } 
24. //檢驗檔案體積是否過大
25. else if ( $_FILES["upfile"]["size"][$I] > 50000) 
26. { 
27. echo "上傳檔案錯誤!您傳送的檔案大於 50k!!"; 
28. echo "</BLOCKQUOTE>"; 
29. } 
30. else 
31. { 
32. move uploaded file($ FILES["upfile"]["tmp_name"][$I], "file\\"
  $_FILES["upfile"]["name"][$I]); 
33. echo " 您 所 上 傳 的 檔 案 已 儲 存 爲
  $_FILES["upfile"]["name"][$I]; 
34. echo "</BLOCKQUOTE>"; 
35. } 
36. } 
37. } 
38. ?>
39.
40. <HR></BODY></HTML>
```
在上列程式碼中,我們利用\$\_FILES 陣列變數取得每一個欄位內的 資料,而我們佈置的三個「FILE」表單元件就成了陣列集合,索引編 號由 0 開始,所以\$\_FILES["upfile"][][0]、\$\_FILES["upfile"][][1]、 \$\_FILES["upfile"][][2],就等於 upfile[0]、upfile[1]、upfile[2]。

而迴圈敘述的終止值,我們是利用 count() 函數取得 「\$\_FILES["upfile"]」檔案陣列集合數目,由程式自動判斷何時該離開 迴圈,就因為這樣,所以不管如何的增減表單中的「FILE」表單元件 數量,我們的程式敘述都是不需變動的!

<span id="page-9-0"></span>在單上傳檔案的處理時,上傳檔案的相關資訊就以二維陣列的方式 來處理,例如檔案大小:「\$\_FILES["upfile"]["size"]」,那現在有多個 檔案要處理,因此,上傳檔案的相關資訊就以三維陣列的方式來處理 了!

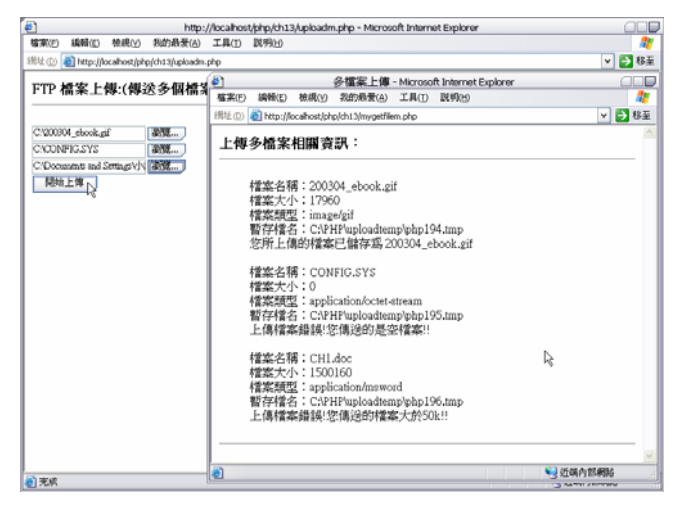

圖13-5 多檔案上傳。

## 13-2 資料庫圖片存取

不知道為什麼,大家似乎對於如何將如片檔案塞到資料庫很感興 趣!因為一旦將圖片檔放入資料庫後,不僅資料庫的負擔變的很重, 而且,若要對圖片檔加以編修是很困難的。

既然大家想知道,小誌就介紹如何將圖片檔存入資料庫吧!